## COUNSEL-PRO: AN ANDROID BASED MOBILE APPLICATION FOR BOOKING & INTERACTING WITH TEACHER FOR COUNSELLING TIME

#### **SUBMITTED BY**

Masum Billah ID: 172-15-9821

**AND** 

**Abrar Alvi Nirab ID: 172-15-9800** 

This Report Presented in Partial Fulfillment of the Requirements for the Degree of Bachelor of Science in Computer Science and Engineering

Supervised By

Ms. Nishat Sultana

Lecturer
Department of CSE
Daffodil International University

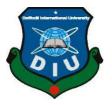

# DAFFODIL INTERNATIONAL UNIVERSITY DHAKA, BANGLADESH APRIL, 2021

#### **APPROVAL**

This Project titled "COUNSEL-PRO:AN ANDROID BASED MOBILE APPLICATION FOR BOOKING & INTERACTING WITH TEACHER FOR COUNSELLING TIME", submitted by Masum Billah, ID No: 172-15-9821; Abrar Alvi Nirab, ID No: 172-15-9800; to the Department of Computer Science and Engineering, Daffodil International University, has been accepted as satisfactory for the partial fulfillment of the requirements for the degree of B.Sc. in Computer Science and Engineering and approved as to its style and contents. The presentation has been held on 1 June 2021.

#### **BOARD OF EXAMINERS**

Dr. Touhid Bhuiyan Chairman

**Professor and Head** 

Department of Computer Science and Engineering

Faculty of Science & Information Technology

Daffodil International University

Md. Tarek Habib

2 Halile

**Internal Examiner** 

**Assistant Professor** 

Department of CSE

Faculty of Science & Information Technology

**Daffodil International University** 

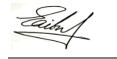

#### Saiful Islam

#### **Internal Examiner**

#### **Senior Lecturer**

Department of Computer Science and Engineering Faculty of Science & Information Technology Daffodil International University

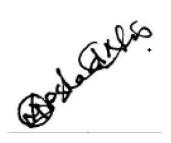

Dr. Md Arshad Ali

**External Examiner** 

#### **Associate Professor**

Department of Computer Science and Engineering

Hajee Mohammad Danesh Science and Technology University

#### **DECLARATION**

We hereby declare that, this project has been done by us under the supervision of **Ms. Nishat Sultana, Lecturer, Department, of CSE** Daffodil International University. We also declare that neither this project nor any part of this project has been submitted elsewhere for award of any degree or diploma.

#### Supervised by:

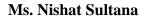

Lecturer

Department of CSE

**Daffodil International University** 

#### **Submitted by:**

masum Billah

Masum Billah

ID: 172-15-9821 Department of CSE

**Daffodil International University** 

Nirab

Abrar Alvi Nirab

ID: 172-15-9800 Department of CSE

**Daffodil International University** 

#### **ACKNOWLEDGEMENT**

First, we express our heartiest thanks and gratefulness to almighty God for His divine blessing makes us possible to complete the final year project/internship successfully.

We really grateful and wish our profound our indebtedness to **Ms. Nishat Sultana**, **Lecturer**, Department of CSE Daffodil International University, Dhaka. Deep Knowledge & keen interest of our supervisor in the field of "Field name" to carry out this project. His endless patience, scholarly guidance, continual encouragement, constant and energetic supervision, constructive criticism, valuable advice, reading many inferior drafts and correcting them at all stage have made it possible to complete this project.

We would like to express our heartiest gratitude to Head, Department of CSE, for his kind help to finish our project and also to other faculty member and the staff of CSE department of Daffodil International University.

We would like to thank our entire course mate in Daffodil International University, who took part in this discuss while completing the course work.

Finally, we must acknowledge with due respect the constant support and patients of our parents.

#### **ABSTRACT**

The title of our project is "AN ANDROID BASED MOBILE APPLICATION FOR BOOKING & INTERACTING WITH TEACHER FOR COUNSELLING TIME". In this project we focused to take appointment from faculty member of an educational institution like University or College. This appointment is taken by students. Both student and faculty member use only one application. In this project both student and faculty members of an institution have to register in this system to communicate with each other. Student can search their specific faculty member by searching their name. And can sent appointment with the proper reason. A student also can get the details information of this faculty member like (email, phone, office location, designation, appointment schedule, department etc.). After sent request a notification received by faculty member and can see the details (student name, department, ID, email, reason of request etc.) of this appointment request. Then faculty member can accept or deny of this request with a short message. After accept/deny student notify this response. Both student and faculty member can see their appointment in their dashboard of the application. The faculty member can take note about his/her giving appointment in "Note Section". Which will save in this system.

## TABLE OF CONTENTS

| CONTENTS                                | PAGE   |
|-----------------------------------------|--------|
| Approval Page                           | i - ii |
| Declaration                             | iii    |
| Acknowledgements                        | iv     |
| Abstract                                | v      |
| List of Figures                         | vii-ix |
| List of Tables                          | ix     |
| Chapter                                 |        |
| Chapter 1: Introduction                 | 01- 03 |
| 1.1 Introduction                        | 01     |
| 1.2 Motivation                          | 01     |
| 1.3 Objectives                          | 01     |
| 1.4 Expected Outcomes                   | 02     |
| 1.5 Project Management and Finance      | 02     |
| 1.6 Report Layout                       | 02     |
| Chapter 2: Background                   | 04-05  |
| 2.1 Preliminaries/Terminologies         | 04     |
| 2.2 Related Works                       | 04     |
| 2.3 Comparative Analysis                | 04     |
| 2.4 Scope of the Problem                | 04     |
| 2.5 Challenges                          | 05     |
| Chapter 3: Requirement Specification    | 06-09  |
| 3.1 Business Process Modeling           | 06     |
| 3.2 Requirement Collection and Analysis | 07     |
| 3.3 Use Case Modeling and Description   | 08-09  |

| Chapter 4: Design Specification              | 10-34 |
|----------------------------------------------|-------|
| 4.1 Front-end Design                         | 10-27 |
| 4.2 Back-end Design                          | 28-33 |
| 4.3 Implementation Requirements              | 34    |
| Chapter 5: Implementation and Testing        | 35-41 |
| 5.1 Implementation of Database               | 35-39 |
| 5.2 Implementation of Front-end Design       | 40    |
| 5.3 Testing Implementation, Results, Reports | 40-41 |
| Chapter 6: Conclusion and Future Scope       | 42    |
| 6.1 Discussion and Conclusion                | 42    |
| 6.2 Limitation                               | 42    |
| 6.3 Scope for Further Developments           | 42    |
| References                                   | 43    |
| Plagiarism Check report                      | 44    |

## LIST OF FIGURES

| FIGURES                                                                | <b>PAGE</b> |
|------------------------------------------------------------------------|-------------|
| Figure 3.1: Data Flow Diagram                                          | 06          |
| Figure 3.2: Use case diagram                                           | 08          |
| Figure 4.1.1.1: Splash screen                                          | 10          |
| Figure 4.1.2.1: Register screen                                        | 11          |
| Figure 4.1.2.2: Registration verification mail                         | 11          |
| Figure 4.1.2.3: User login screen                                      | 12          |
| Figure 4.1.3.1: User type choose screen                                | 13          |
| Figure 4.1.3.2: Student register screen-1                              | 13          |
| Figure 4.1.3.3: Student register screen-2                              | 14          |
| Figure 4.1.3.4: Teacher register screen-1                              | 14          |
| Figure 4.1.3.5: Teacher register screen-2                              | 15          |
| Figure 4.1.4.1: Student home screen                                    | 16          |
| Figure 4.1.4.2: Search from home screen by teacher name                | 16          |
| Figure 4.1.4.3: Approve/Decline appointment dialogue                   | 17          |
| Figure 4.1.4.4: Pending appointment dialogue                           | 17          |
| Figure 4.1.4.5: All teacher list screen                                | 18          |
| Figure 4.1.4.6: Teacher search by name or initial screen               | 19          |
| Figure 4.1.4.7: Teacher details and make appointment screen            | 19          |
| Figure 4.1.4.8: Student profile screen                                 | 20          |
| Figure 4.1.4.9: Student edit profile screen-1                          | 20          |
| Figure 4.1.4.10: Student edit profile screen-2                         | 21          |
| Figure 4.1.5.1: Teacher home screen                                    | 22          |
| Figure 4.1.5.2: Teacher home screen search                             | 22          |
| Figure 4.1.5.3: Teacher notification receive                           | 23          |
| Figure 4.1.5.4: Approve appointment screen                             | 24          |
| Figure 4.1.5.5: Request appointment screen                             | 24          |
| Figure 4.1.5.5: Teacher note list                                      | 25          |
| Figure 4.1.5.6: Add note screen                                        | 25          |
| Figure 4.1.5.7: Teacher profile screen                                 | 26          |
| Figure 4.1.5.8: Teacher update counseling screen                       | 26          |
| Figure 4.1.5.9: Teacher update profile screen-1                        | 27          |
| Figure 4.1.5.10: Teacher update profile screen-2                       | 27          |
| Figure 4.2.1: Back-end design which shown that java file divided some  | 28          |
| part. Here adapter, data source, and di means the dependency injection | <b>-</b> 0  |
| package.                                                               |             |
| Figure 4.2.2: Back-end design which shown that java file divided some  | 29          |
| part. Here model, notification and repository package.                 | ,<br>       |

| Figure 4.2.3: This is also a part of java file. Which show UI, Utils, and  | 30 |
|----------------------------------------------------------------------------|----|
| view model package                                                         |    |
| Figure 4.2.4: This all-layout file. Layout file contain all front-end      | 31 |
| design of a android application                                            |    |
| Figure 4.2.5: Gradle Script-1 which added all necessity libraries and      | 32 |
| third-party library.                                                       |    |
| Figure 4.2.6: Gradle Script-2 which added all necessity libraries and      | 33 |
| third-party library.                                                       |    |
| Figure 5.1.1.1: Firebase authenticate users                                | 35 |
| Figure 5.1.2.1: Firebase Storage                                           | 36 |
| Figure 5.1.3.1: Firestore directory "all_teacher" where store all teacher  | 37 |
| information                                                                |    |
| Figure 5.1.3.2: Firestore directory "student_profile" where store all      | 38 |
| student profile information and appointment details.                       |    |
| Figure 5.1.3.3: Firestore directory "tokens" where store all users device  | 39 |
| token                                                                      |    |
| Figure 5.1.3.4: Firestore directory "user_role" where store all users role | 39 |
| (teacher/student)                                                          |    |

## LIST OF TABLES

| TABLES                                             | PAGE  |
|----------------------------------------------------|-------|
| TABLE 1.1: Free and cost plan of firebase database | 02    |
| TABLE 5.3.1: Testing result                        | 40-41 |

#### **CHAPTER 1: Introduction**

#### 1.1 Introduction

Appointment system is very common a topic in our daily life. But in modern era this appointment system is executed by modern technology like phone call, sending email or any other system. We can see that there are many appointment systems in our country like doctor-patient appointment. In some case they make some application for getting appointment. But for educational purpose there is no application system in which a student can get appointment from faculty. Generally, there a lots amount of student has in an institution. And every department of an institution contain a big number of students. In our project we make an android application in which a student can get direct appointment from teacher according to his/her schedule. This is one to one communication system in which student can directly reach to teacher. In this application student can also get all information of the faculty like phone, email, office, department etc. But before both student and faculty have to register in this system. It helps to both student and faculty to maintain appointment with smart way and hassle free.

#### 1.2 Motivation

To communicate with faculties in an institution like university, college is very important for a student. We keep communication via email, phone, message. But sometime it is not possible to reach the faculty by this way. Sometime a student doesn't know when a faculty is available in his/her office. Because their counseling schedule updating every semester or every month. When a student visit faculty office then doesn't meet with faculty because they don't know about their available time. From our real-life observation, we think that if there is any platform which a student can get every information of a faculty such as: email, phone, counseling schedule, office location and other information and student can make appointment to faculty for counseling. And faculty can reply of this appointment. And this platform helps both student and faculty to communicate in one platform. From this kind of think we take plan to make this project.

#### 1.3 Objective

- To make the communication between student and faculty is easier.
- In one application student get every information of faculty.
- Get real time appointment schedule update of faculty.21

#### **1.4 Expected Outcomes**

The main expected outcome will make a user-friendly application in which student can communicate with faculty in easy way.

#### 1.5 Project Management and Finance

In our projects there are two types of cost. One is database cost and another is developer cost. As we use Google firebase database so it has some cost variation. We can use this database free, but when user will increase and the amount of data will increase then need to purchased to its plan. The developer cost should be 30000 - 35000k to build this project. And the maintain cost based on developer. We include a chart which are describe about firebase plan price with free and without free based on user and amount of data. We use firebase authentication and Cloud Firestore service. The cost is need when the free limit is fulfilled.

TABLE 1.1: Free and cost plan of firebase database

| Service Name             | Free Plan   | Cost Plan           |
|--------------------------|-------------|---------------------|
| Phone Authentication     | 10k/month   | \$0.06/verification |
| Other Authentication     | No limit    | No Cost             |
| services(Email, Facebook |             |                     |
| etc.)                    |             |                     |
| Stored data              | 1 GiB total | \$0.18/GiB          |
| Document writes          | 20K/day     | \$0.18/100K         |
| Document reads           | 50K/day     | \$0.06/100K         |
| Document deletes         | 20K/day     | \$0.02/100K         |

#### 1.6 Report Layout

#### **Chapter 1: Introduction**

In this chapter we will describe about out project introduction, project motivation, objective, expected outcomes, project managements and finance and the report layout.

#### **Chapter 2: Background**

In this chapter we will discuss about some project with is some similar with our project. And we try to compare our project with other project and try to say why our project is better then others.

#### **Chapter 3: Requirement Specification**

In this chapter we will discuss about business process model of our project, Requirement collection and the use case model diagram.

#### **Chapter 4: Design Specification**

In this chapter we will discuss about frond end design and back-end design of our project. We will show the all-design screen and back-end file structure functionality. And also discuss about the implement requirement.

#### **Chapter 5: Implementation and Testing**

In this chapter we will discuss about database design and implementation, how to implement the front-end design and discuss the different types of testing result.

#### **Chapter 6: Conclusion and Future Scope**

In this chapter we will discuss the final result, limitation of our application. And also informed about the future scope of our project.

#### **Chapter 2: Background**

#### 2.1 Introduction

In this part we represent some work in this field or summarize some application of appointment or teacher- student communication way in our country or another country.

#### 2.2 Related Works

[1] The authors implement a web-based application which is made with .NET language for appointment management system in which help the student and teachers to arrange meeting in an efficient and appropriate way in university or college. [2] A web and mobile application-based system where tutor can make appointment with GPS system. Is the tutor execute their job or not, they can track by this system. [3] A web-based system in which student and teacher can introduce with both, and they can get appointment from teacher. In this system student and teacher can drop message for communication.

#### 2.3 Comparative Analysis

Here the first work is web-based application in which teacher and student arrange meeting but, in our project, we are going to build a mobile based application which is more user friendly than web application.

The second is a GPS tracking system in which tutor can book their appointment and it can track of the tutor location to check is the done their job properly. But in our system the teacher adds his/her office location/room number at the time of registration. So that we not need to add GPS system.

The third is some similar with our project but there is some different with our project. In our teacher can take note of student appointment and teacher get the real time appointment notification and when teacher response the notification the student also gets the real time notification.

#### 2.4 Scope of the Problem

Most of the system which we describe in previous section is web based. But a mobile based application is more user friendly then a web-based application. In our application we used firebase data base in which give the real time update and user (teacher and student) will receive notification. The other projects have some complexity but in our project is very easy to use and it is user friendly. Another thing is that user receive notification when the application is closed.

#### 2.5 Challenges

At the time of developing this project we faced some problem. There are two types of users in our application. To keep the track of user type we faced problem. After finishing the project, we tried to fix all bugs of this project. We used some advance features of android development area like MVVM coding architecture pattern, Dagger for dependency Injection, Android X version and other some library. Which was more challenging for us.

#### **Chapter 3: Requirement Specification**

#### 3.1 Business Process Modeling

Figure is known as data flow diagram. DataStream chart used in a dare to address the data stream of an information. DFD refine the procedure of information stream in the business data framework from contribution to record stockpiling. Data Flow Diagram (DFD) is divided into two part. They are sensible and physical. The sensible DFD describe all information stream through a framework and find out the usefulness of business. The physical DFD illustrate the usage of legitimate information stream.

We combined our DFD and business process model, which is given below:

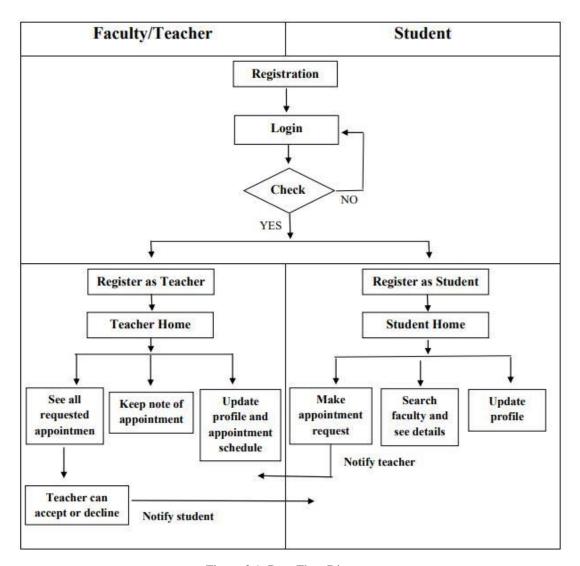

Figure 3.1: Data Flow Diagram

#### 3.2 Requirement Collection and Analysis

This application is android based application so it has some Requirement. They are:

> Hardware Configuration:

- Android smart phone for both teacher and student.
- A computer for make this software.

## Software Configuration:

- Operating System: Android (API level 21 or higher)
- Tools: Android Studio IDE (Version: 4.0.1)
- Database: Firebase storage, Firebase Firestore
- Server: Firebase

## Features:

- Email & password registration
- User login
- Separate registration teacher & student with details information
- See all teacher list
- Student make appointment with reason
- Teacher can accept or decline with a reply
- Teacher make note of appointment
- Both teacher and student can see appointment list in home page
- Update profile
- Search
- Get notification (both teacher & student)
- Logout

#### 3.3 Use Case Modeling and Description

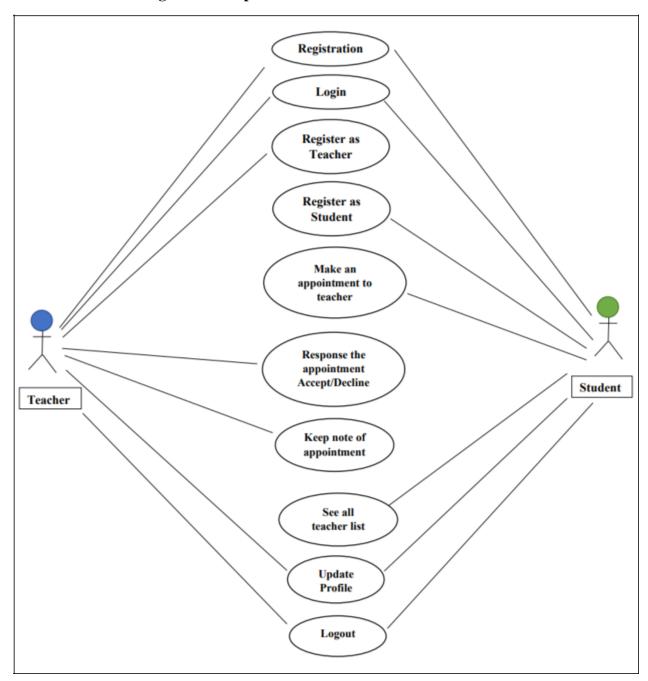

Figure 3.2: Use case diagram

In this use case model diagram, there are two actors. One is teacher another is student. Both teacher and student have to register with email and password. After register they receive a confirmation email in their mail address. After confirm they have to login. For first time both teacher and student must register again separate like as a student and as a teacher. Student can see all teacher list with

details information who are already registered in this system. Then student cam make appointment with the reason of appointment. After make appointment teacher receive a notification message. The student can see all appointment which he/she made in their home page with status like pending, accept, decline. Same as teacher can see all request list of appointment with the details of student. When teacher make any response against the appointment like accept or decline with a reply message then student also receive a notification from teacher. The teacher can keep note of appointment in note section. Both teacher and student can update their profile and logout from this system.

## **Chapter 4: Design Specification**

#### 4.1 Front-end Design

 $\triangleright$ 

### 4.1.1 Splash Screen:

This is the splash screen of our application. It shows at the starting time of our application.

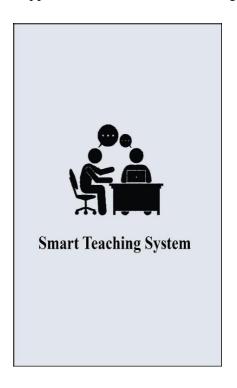

Figure 4.1.1.1: Splash screen

#### 4.1.2 Authentication Screen:

At first both type of user has to register in this system with email and password. After register a confirmation email sent in mail. Then your have to confirm his/her registration by click this mail link. Without confirmation user can not login.

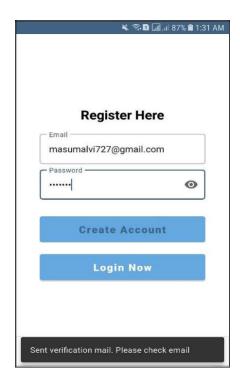

Figure 4.1.2.1: Register screen

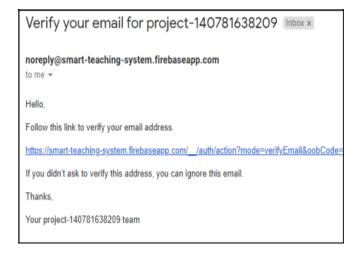

Figure 4.1.2.2: Registration verification mail

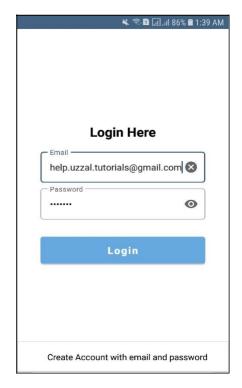

Figure 4.1.2.2: User login screen

## 4.1.3 Registration Screen:

After user registration and login user have to specific registration again. Register as a teacher or as a student. In this registration both teacher and student enter their details information. And by this registration we keep track the user role.

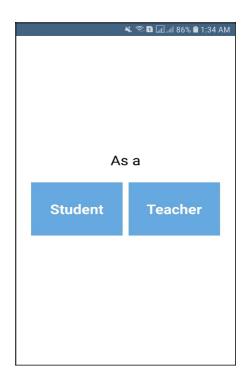

Figure 4.1.3.1: User type choose screen

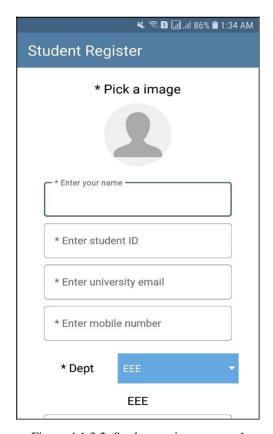

Figure 4.1.3.2: Student register screen-1

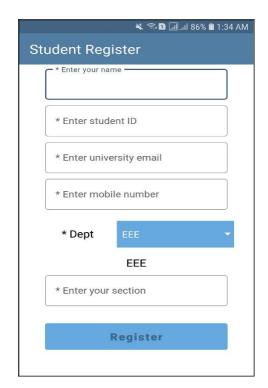

Figure 4.1.3.3: Student register screen-2

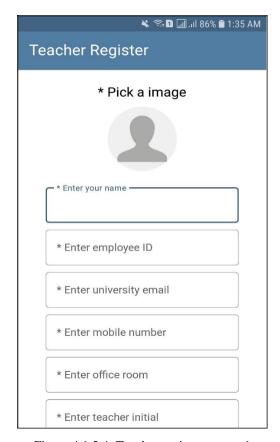

Figure 4.1.3.4: Teacher register screen-1

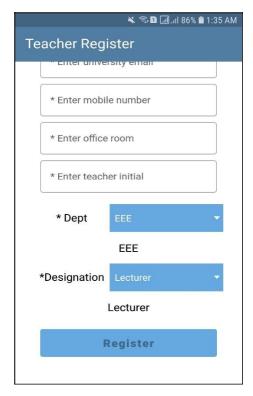

Figure 4.1.3.5: Teacher register screen-2

#### 4.1.4 Student activities:

In Student home page he/she can see all of appointment list which they already request with appointment status. And student can find any appointment by search teacher name or teacher initial. Student also can delete the appointment when a appointment is accept or decline. But pending appointment cannot delete.

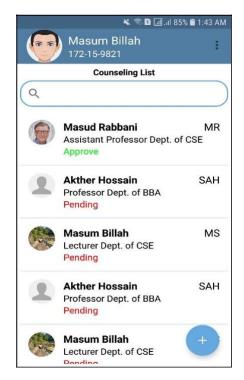

Figure 4.1.4.1: Student home screen

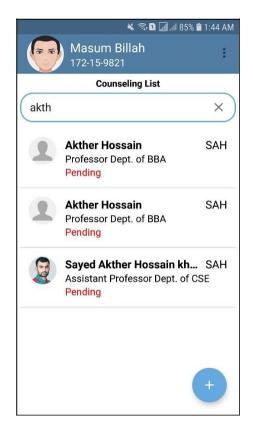

Figure 4.1.4.2: Search from home screen by teacher name

Student also can see the details of this appointment with status. When an appointment is pending, student can see his/her message in dialogue box with status "Pending". But when an appointment is approved or decline, student can see the teacher message with the status of "Accept" or "Decline" like below:

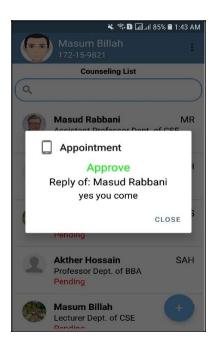

Figure 4.1.4.3: Approve/Decline appointment dialogue

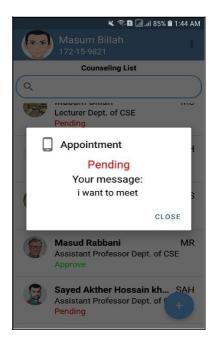

Figure 4.1.4.4: Pending appointment dialogue

Student can see the all-teacher list who are already register in this system. They can find the teacher by searching the teacher's name or initial and see the details information about teacher like name, email, phone, office location, counseling time. And student can apply for appointment with the reason. After that teacher receive a notification.

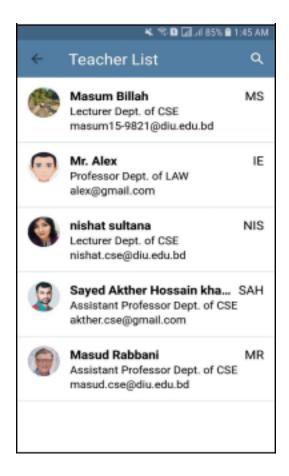

Figure 4.1.4.5: All teacher list screen

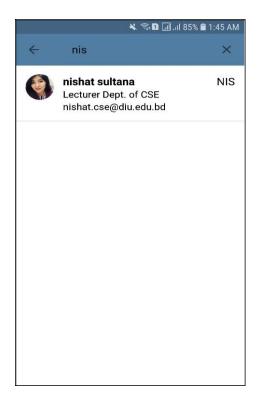

Figure 4.1.4.6: Teacher search by name or initial screen

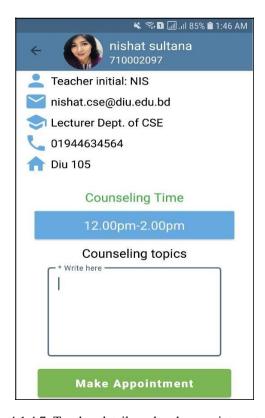

Figure 4.1.4.7: Teacher details and make appointment screen

Student can see their profile and update their profile

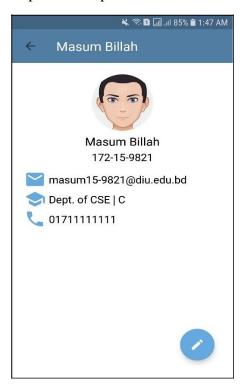

Figure 4.1.4.8: Student profile screen

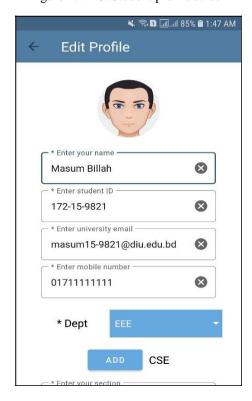

Figure 4.1.4.9: Student edit profile screen-1

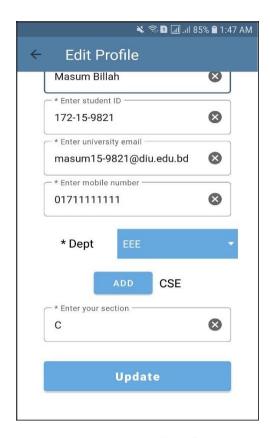

Figure 4.1.4.10: Student edit profile screen-2

## 4.1.5 Teacher activities:

In teacher home page he/she can see all student appointment list. And find out any specific name by search by student name. And teacher can delete the appointment only when an appointment is accept or decline. It is similar with the student home page.

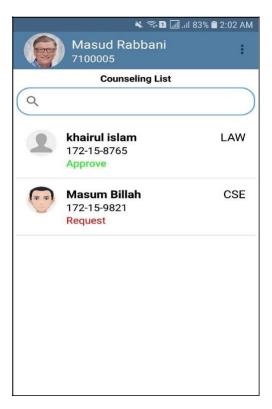

Figure 4.1.5.1: Teacher home screen

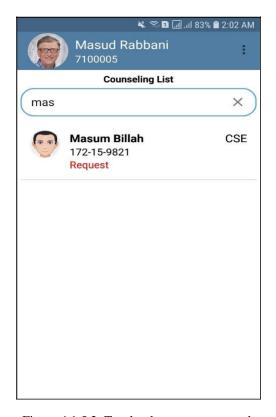

Figure 4.1.5.2: Teacher home screen search

When a student makes an appointment, teacher received a notification. It is same with student. When teacher response a request then student receive a notification. Teacher can see the appointment details with the information of student. And response with a message. When an appointment already approved/decline, then the approve/decline button is disable.

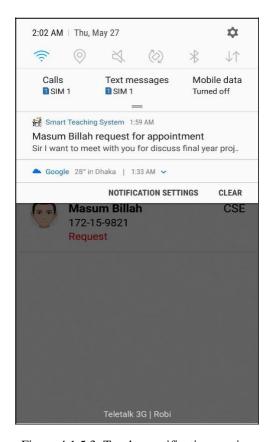

Figure 4.1.5.3: Teacher notification receive

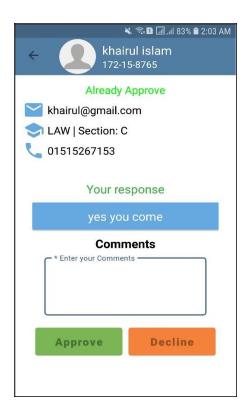

Figure 4.1.5.4: Approve appointment screen

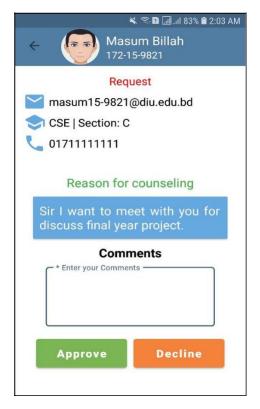

Figure 4.1.5.5: Request appointment screen

Teacher can take note of the appointment in Note item page.

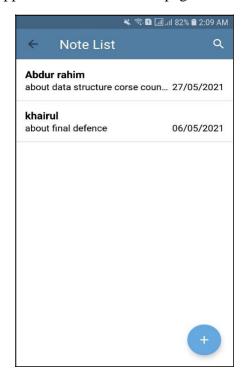

Figure 4.1.5.5: Teacher note list

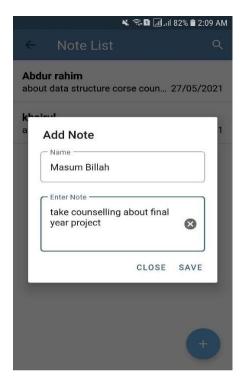

Figure 4.1.5.6: Add note screen

Teacher can see his/her profile and in profile screen. Teacher can update his/her counseling time in profile. And teacher can also update his/her profile.

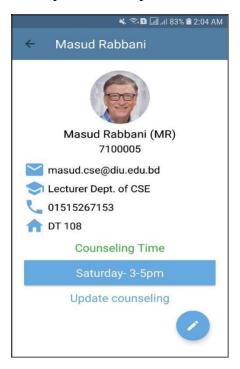

Figure 4.1.5.7: Teacher profile screen

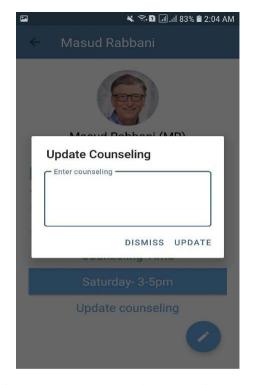

Figure 4.1.5.8: Teacher update counseling screen

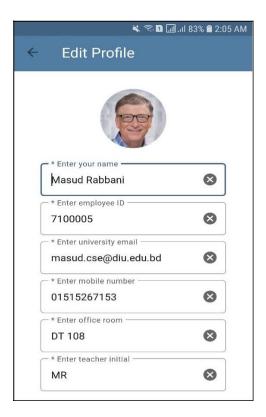

Figure 4.1.5.9: Teacher update profile screen-1

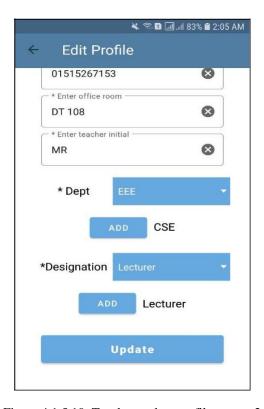

Figure 4.1.5.10: Teacher update profile screen-2

#### 4.2 Back-end Design

There are some file structures in back end of a android project. They are Manifest, Java/Kotlin, Resource and Gradle Script. And resource file has layout, drawable, mipmap, values. The backend file structure added in below:

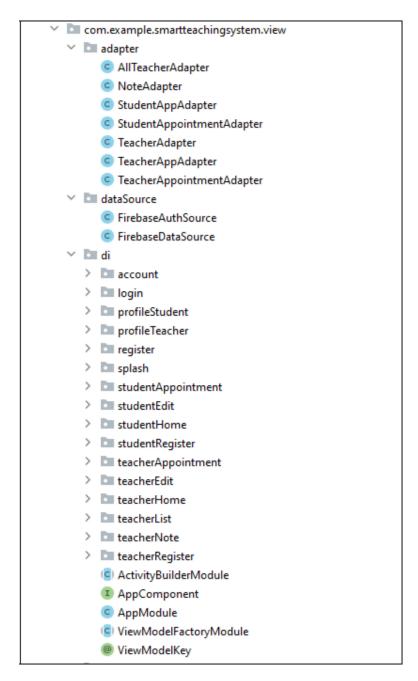

Figure 4.2.1: Back-end design which shown that java file divided some part. Here adapter, data source, and di means the dependency injection package.

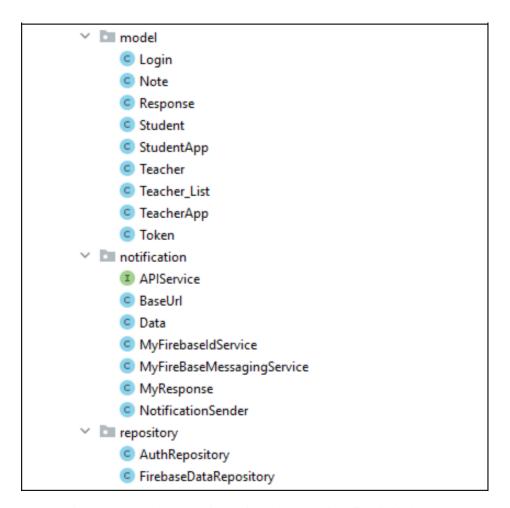

Figure 4.2.2: Back-end design which shown that java file divided some part. Here model, notification and repository package.

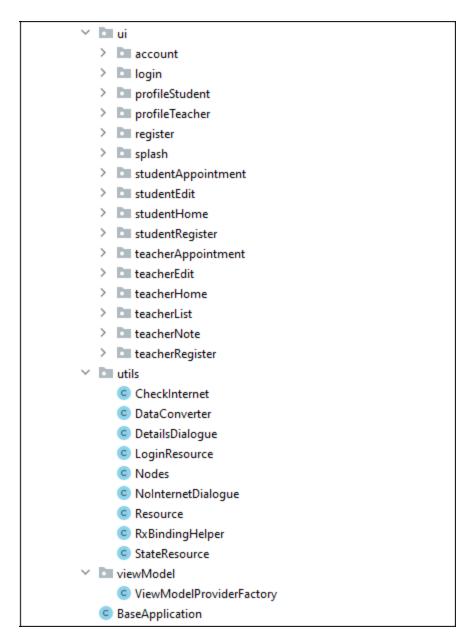

Figure 4.2.3: This is also a part of java file. Which show UI, Utils, and view model package

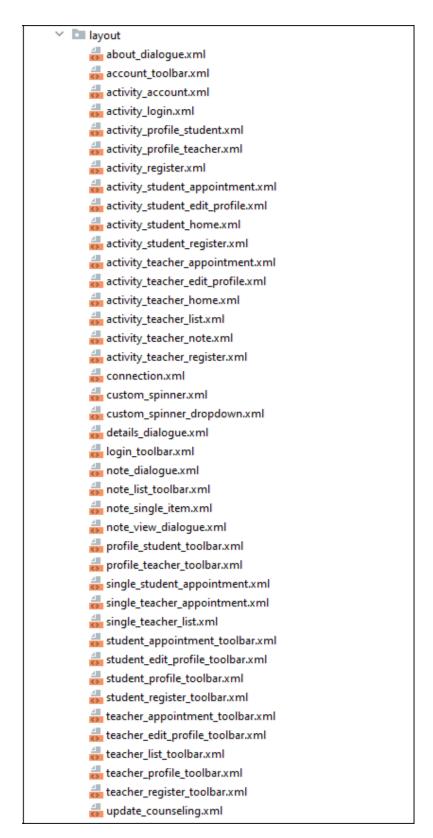

Figure 4.2.4: This all-layout file. Layout file contain all front-end design of a android application

```
dependencies {
    implementation 'androidx.appcompat:appcompat:1.2.0'
    implementation 'com.google.android.material:material:1.3.0'
    implementation 'androidx.constraintlayout:constraintlayout:2.0.4'
    implementation 'com.google.firebase:firebase-auth:20.0.1'
    implementation 'com.google.firebase:firebase-firestore:22.0.1'
    implementation 'com.google.firebase:firebase-storage:19.2.1'
    implementation 'com.google.android.gms:play-services-auth:19.0.0'
    implementation 'com.google.firebase:firebase-messaging:21.0.1'
    testImplementation 'junit:junit:4.+'
    androidTestImplementation 'androidx.test.ext:junit:1.1.2'
    androidTestImplementation 'androidx.test.espresso:espresso-core:3.3.0'
   // FirebaseUI for Cloud Firestore
   implementation 'com.firebaseui:firebase-ui-firestore:7.1.1'
   //circle image View
   implementation 'de.hdodenhof:circleimageview:3.1.0'
    // Reactive Streams (convert Observable to LiveData)
   def reactivestreams_version = "1.1.1"
   implementation "android.arch.lifecycle:reactivestreams:$reactivestreams_version"
    // Rx Java & Rx Android
    implementation 'io.reactivex.rxjava3:rxandroid:3.0.0'
    implementation 'io.reactivex.rxjava3:rxjava:3.0.0'
    //gilde
   implementation 'com.github.bumptech.glide:glide:4.11.0'
   annotationProcessor 'com.github.bumptech.glide:compiler:4.11.0'
   def lifecycle_version = "2.2.0"
   // ViewModel
   implementation "androidx.lifecycle:lifecycle-viewmodel:$lifecycle_version"
   // LiveData
   implementation "androidx.lifecycle:lifecycle-livedata:$lifecycle_version"
   // Lifecycles only (without ViewModel or LiveData)
   implementation "androidx.lifecycle:lifecycle-runtime:$lifecycle_version"
   // Annotation processor
   annotationProcessor "androidx.lifecycle:lifecycle-compiler:$lifecycle_version"
```

Figure 4.2.5: Gradle Script-1 which added all necessity libraries and third-party library.

```
// Dagger
implementation 'com.google.dagger:dagger:2.33'
annotationProcessor 'com.google.dagger:dagger-compiler:2.33'
// Dagger Android
implementation 'com.google.dagger:dagger-android:2.33'
implementation 'com.google.dagger:dagger-android-support:2.33' // if you use the support libraries
annotationProcessor 'com.google.dagger:dagger-android-processor:2.33'
//Rx Binding
implementation 'com.jakewharton.rxbinding4:rxbinding:4.0.0'
implementation 'com.jakewharton.rxbinding4:rxbinding-material:4.0.0'
//Compressor
def compressor = "2.1.0"
implementation "id.zelory:compressor:$compressor"
//crop image...
implementation 'com.theartofdev.edmodo:android-image-cropper:2.8.+'
// Room database
def room_version = "2.2.5"
implementation "androidx.room:room-runtime:$room_version"
annotationProcessor "androidx.room:room-compiler:$room_version"
//retrofit
implementation 'com.squareup.retrofit2:retrofit:2.9.0'
// Gson
implementation 'com.google.code.gson:gson:2.8.6'
implementation 'com.squareup.retrofit2:converter-gson:2.9.0'
// swif refresh
implementation "androidx.swiperefreshlayout:swiperefreshlayout:1.1.0"
```

Figure 4.2.6: Gradle Script-2 which added all necessity libraries and third-party library.

# **4.3 Implementation Requirements**

- Database: Firebase Cloud Firestore, Firebase Storage
- Dependency Injection: Dagger (2,3)
- Retrofit: for notification response
- Rx Java
- MVVM Architecture Pattern
- View Model & Live Data
- > AndroidX
- Language: Java

## **Chapter 5: Implementation and Testing**

#### **5.1 Implementation of Database**

In our project we used Firebase database. It is easy to control user and easy to manage the user. There are multiple authentication system of firebase like google account, phone, email password, facebook, yahoo etc. We use the email password authentication system.

### >

#### 5.1.1 User authentication

When a user register in this system a unique user id generated by this database. For that reason, it is easy to handle and uniquely identified every user.

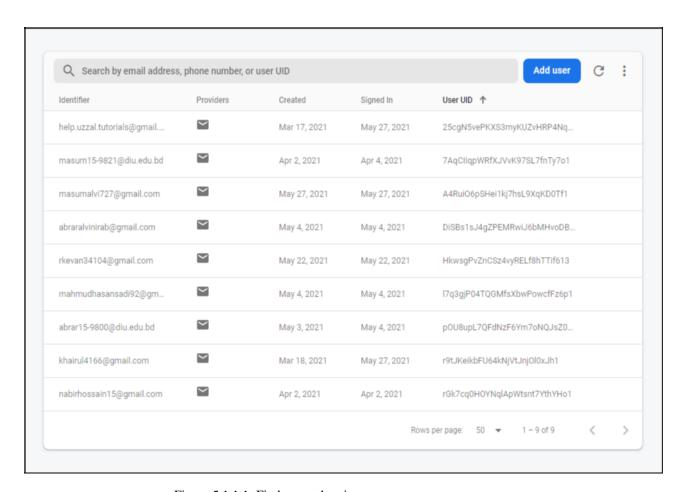

Figure 5.1.1.1: Firebase authenticate users

## **5.1.2 Firebase Storage**

Firebase storage used for save user profile images. This image is stored against every user unique id.

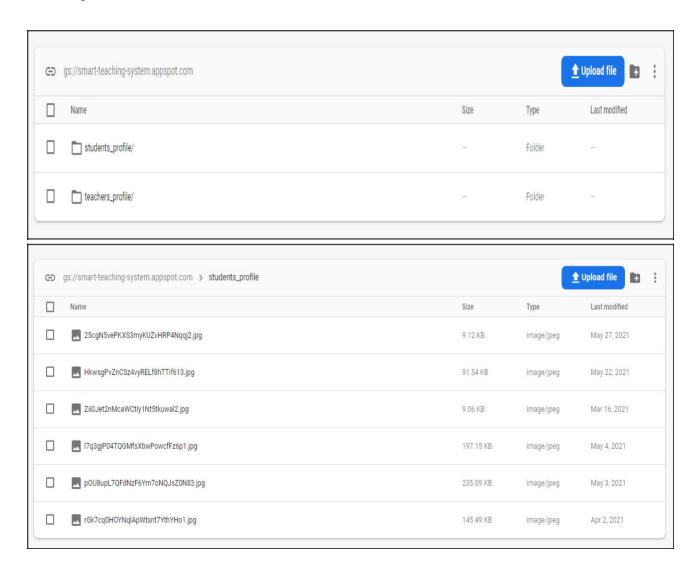

Figure 5.1.2.1: Firebase Storage

### **5.1.3 Firebase Cloud Firestore:**

We used Firebase cloud firestore which is the upgrade version of firebase real time database. It is easy the execute complex query. We created different directory for manage our all data in this application.

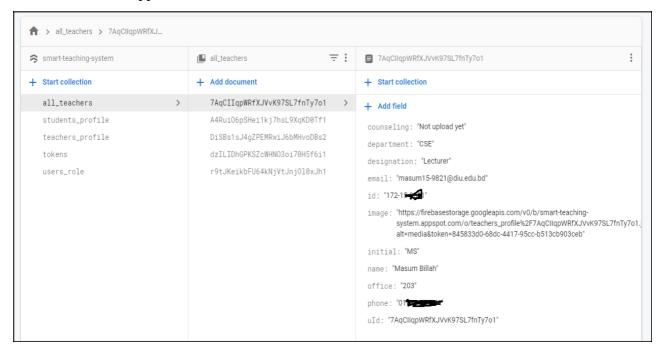

Figure 5.1.3.1: Firestore directory "all\_teacher" where store all teacher information.

### Here "student\_profile" and "teacher\_profile" directories data storing process are same

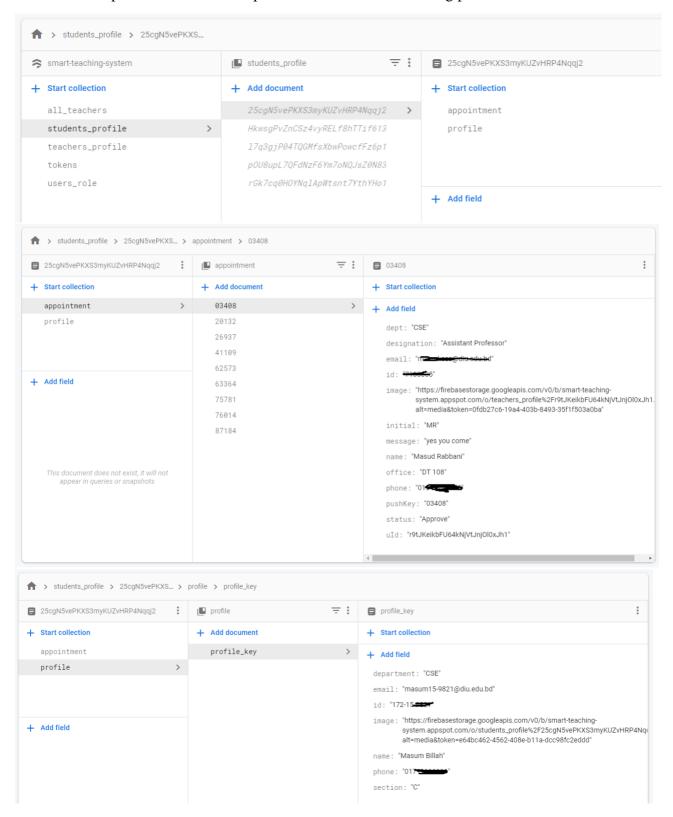

Figure 5.1.3.2: Firestore directory "student\_profile" where store all student profile information and appointment details.

In the "tokens" directory store all user device access token. It is updating all time based on multiple devices. Which helps to sent notification for both user teacher and student. And the "user\_role" directory store every user type; a user is teacher or student.

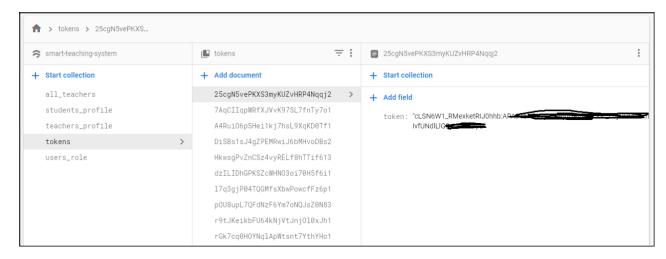

Figure 5.1.3.3: Firestore directory "tokens" where store all users device token

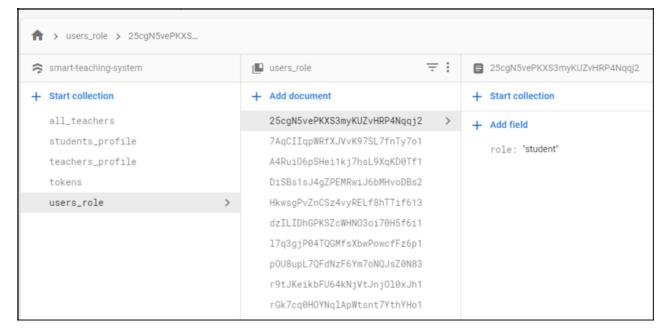

Figure 5.1.3.4: Firestore directory "user\_role" where store all users role (teacher/student)

### **5.2 Implementation of Front-end Design**

An attractive user interface is the first priority for an application. First us focused on the UI design. We maintain our design with proper way so that in every size of device it will remain same. We handle different screen size device.

### 5.3 Testing Implementation, Results and Report

We test our project with different device and different case of input. Most of the case out application give the success result.

TABLE 5.3.1: Testing result

| Test case    | Test input             | Expected     | Obtained      | Passed/ | Testing  |
|--------------|------------------------|--------------|---------------|---------|----------|
|              |                        | outcome      | outcome       | Failed  | Period   |
| Install      | Test in different      | Installed    | Installed     | Passed  | 20/05/21 |
|              | version of android     |              |               |         |          |
|              | phone                  |              |               |         |          |
| Login        | Not login without      | Not login    | Not login     | Passed  | 20/05/21 |
|              | registration           |              |               |         |          |
| Register     | Enter invalid email    | Not register | Not register  | Passed  | 20/05/21 |
| Login        | Login without mail     | Not login    | Not login     | Passed  | 20/05/21 |
|              | verification           |              |               |         |          |
| Password     | Enter wrong            | Invalid      | Invalid       | Passed  | 20/05/21 |
|              | password               | password     | password      |         |          |
| Login        | After all registration | Go to home   | Go to home    | Passed  | 20/05/21 |
|              |                        | page         | page          |         |          |
| Registration | Register without       | Forced to    | Say to upload | Passed  | 20/05/21 |
|              | upload image           |              | image         |         |          |
| Submit       | Submit appointment     | Forced to    | Say to enter  | Passed  | 20/05/21 |
| appointment  | to teacher without     | enter reason | reason        |         |          |
|              | reason                 |              |               |         |          |

| Delete                 | Delete the pending appointment for student                                   | Not delete                     | Not delete                     | Passed | 20/05/21 |
|------------------------|------------------------------------------------------------------------------|--------------------------------|--------------------------------|--------|----------|
| Delete                 | Delete the request appointment without accept/decline                        | Not delete                     | Not delete                     | Passed | 20/05/21 |
| Authentication         | If user already logged in not need to login when open this application again | Go to home page without login  | Go to home page without login  | Passed | 20/05/21 |
| Logout                 | After logout action                                                          | Go to login<br>page            | Go to login page               | Passed | 20/05/21 |
| Internet<br>Connection | If there is no internet connection                                           | No Internet connection message | No Internet connection message | Passed | 20/05/21 |

## **Chapter 6: Conclusion and Future Scope**

#### **6.1 Discussion and Conclusion**

Finally, our application has been completed. We hope it will help the student and teacher a lot to maintain their counseling communication. Now a days mobile phone application going to popular more than another platform application. For that reason, we believed this application will granted to all student and teacher. We hope this application will be helpful for student to find information about their expected teacher. And easy to reach the teacher which they want.

#### 6.2 Limitation

There are some limitations in our application. They are:

- After appointment request if a student change their information, it will not be updated in teacher dashboard
- Same as after make appointment request if teacher change his/her information it will be changed in teacher list but not changed in student home appointment list.
- Some time the notification not sent for device token related problem.

#### **6.3 Scope for Further Developments**

- Add real time chatting option between teacher and student.
- Add file share option between teacher and student.
- To make a web portal and admin panel system for more dynamic of this application.

## References

- M.H.N.M Nasir, S.H. Hamid and H. Hasan, "WebML and .NET Architecture for Developing Students Appointment Management System", Journal of Applied Science 9(8): 1432-1440, 2009 ISSN 1812-5654 © 2009 Asian Network for Scientific Information.
- 2. Al-Monte Vince M Calo, Jocelyn B Barbosa, Amparo V Dinagsao, "GrabTutor: A web and mobile application for tutor appointment system with GPS security feature", Calo et al. / Indian Journal of Science and Technology 2020;13(19):1955–1964
- BELLO Ridwan Oluwaseun, OLUGBEBI Muyiwa, BABATUNDE Abdulrauph Olanrewaju, BELLO Bashir Omolaran, BELLO Shakirat Iyabo, "Student-Teacher Online Booking Appointment System in Academic Institutions", Journal of Computer Science and Control Systems Volume 9, Number 2, October 2016

| ORIGINALITY      | Y REPORT                    |                         |                 |                  |       |
|------------------|-----------------------------|-------------------------|-----------------|------------------|-------|
| 1 2<br>SIMILARIT | %<br>TY INDEX               | 12%<br>INTERNET SOURCES | 4% PUBLICATIONS | 8%<br>STUDENT PA | APERS |
| PRIMARY SC       | DURCES                      |                         |                 |                  |       |
|                  | Submitte<br>Student Paper   | d to Daffodil In        | ternational Ui  | niversity        | 6%    |
|                  | dspace.d                    | affodilvarsity.e        | du.bd:8080      |                  | 5%    |
|                  | olog.bacl                   | k4app.com               |                 |                  | 1%    |
|                  | dspace.li<br>nternet Source | brary.daffodilva        | arsity.edu.bd:8 | 3080             | <1%   |
|                  | firebase.                   | google.com              |                 |                  | <1%   |